## **Finding Standardized Test Scores in FOCUS**

**From your FOCUS Portal page, click Test History on the left. Depending on your device, you may have to** 

 $\equiv$ 

**click the menu button on the top right corner first (3 horizontal lines).** 

**Click on the gray triangle next to the test name to see test scores and details.**

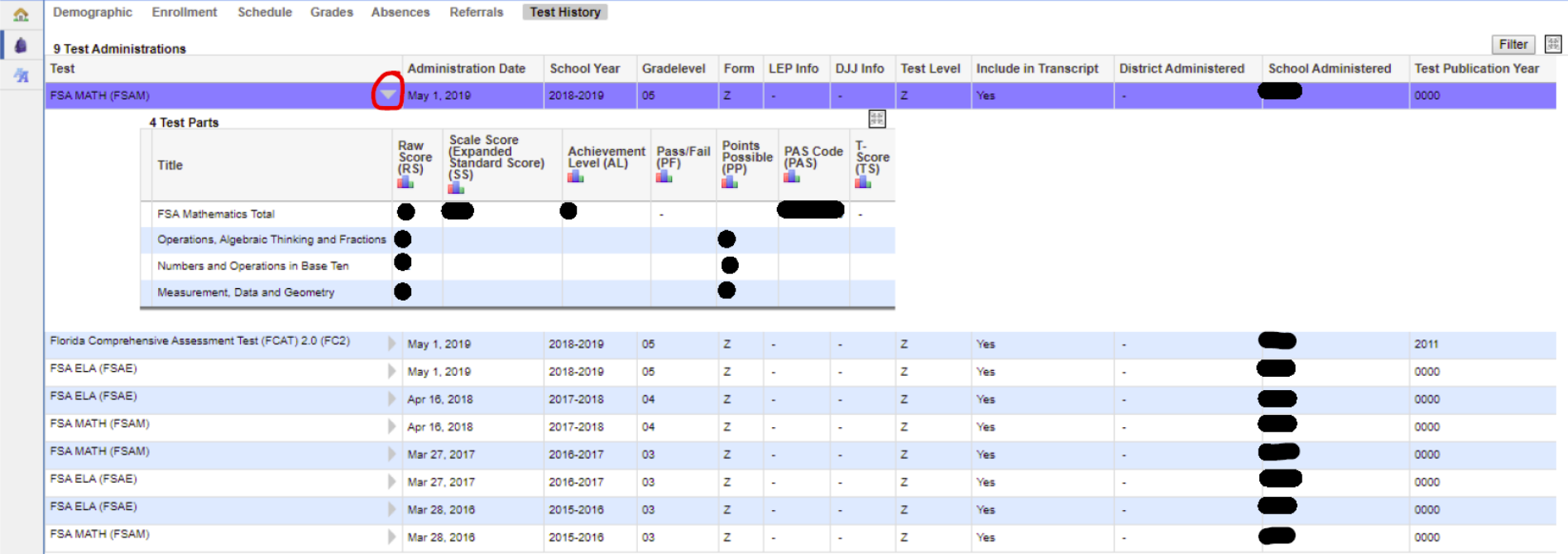